# MyATP and STARS: Promotion Menu: Quick Reference for Lecturer (Phase #1)

Academic Affairs Division, InfoStructure Office and Registrar Office

January 2020

### **Table of Contents**

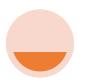

Introduction

Process Flow

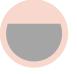

**MyATP** 

Promotion Menu

(Step 1 to 12)

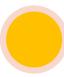

**STARS** 

ekenaikan Pangkat Module

(Step 1 to 5)

### **Process Flow**

| PERSON IN CHARGE                                            | PROCESS                                                      | NOTE                                            |  |
|-------------------------------------------------------------|--------------------------------------------------------------|-------------------------------------------------|--|
| Lecturer                                                    | Check for compliance promotion requirements at MyATP         | Can monitor and update information from time to |  |
| Lecturer                                                    | Agree to apply at MyATP                                      | Lecturer will receive email notification        |  |
| Lecturer                                                    | Monitoring the approval process at STARS                     | Lecturer will receive email notification        |  |
| Dean/Head of<br>Department/Rector                           | Approval process                                             | Lecturer will receive email notification        |  |
| Moderator<br>(AR/EO Admin)                                  | Monitoring and reporting at department/ faculty/campus level |                                                 |  |
| Moderator<br>( <i>Bahagian Kemajuan</i><br><i>Kerjaya</i> ) | Monitoring and reporting at university level                 |                                                 |  |
| Promotion Panels                                            | Approval process                                             | Lecturer will receive email notification        |  |

**MyATP: Promotion Menu** 

### MyATP: Promotion Menu for lecturer

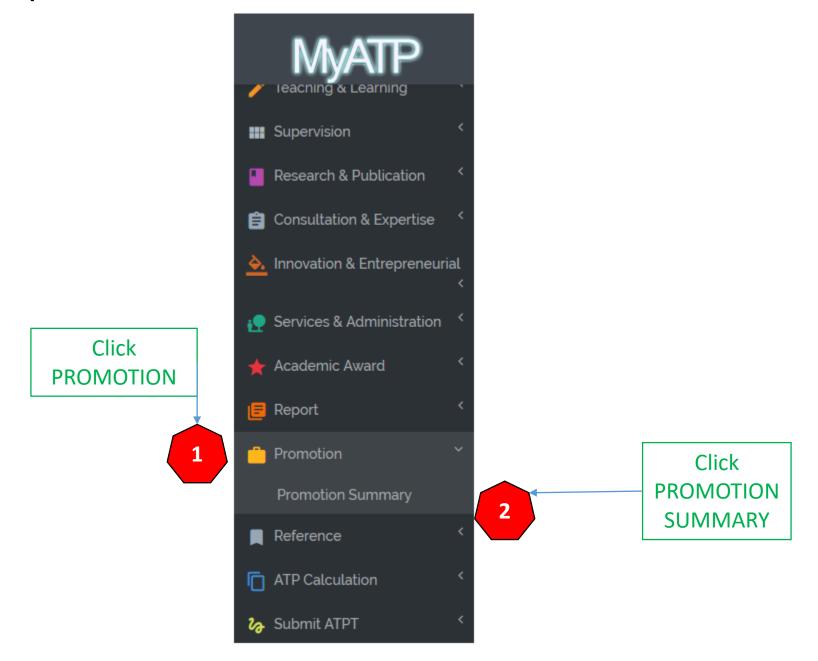

### Summary of Compliance with Promotion Requirements

Lecturer can monitor the score of compulsory and specific requirements based on grade and track

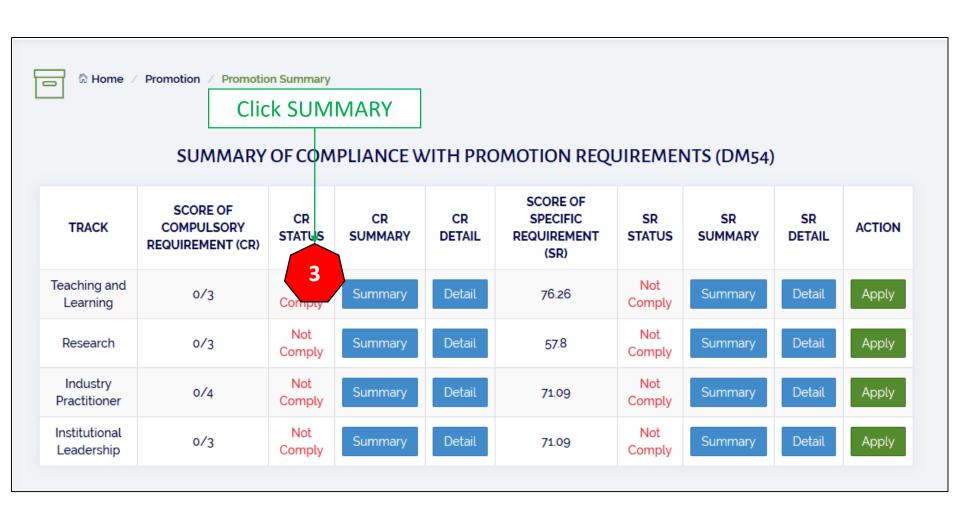

# Summary of Compulsory Requirements for Teaching and Learning Track

For example, lecturer can monitor the score of compulsory requirements based on grade 52 to grade 54 for Teaching and Learning track

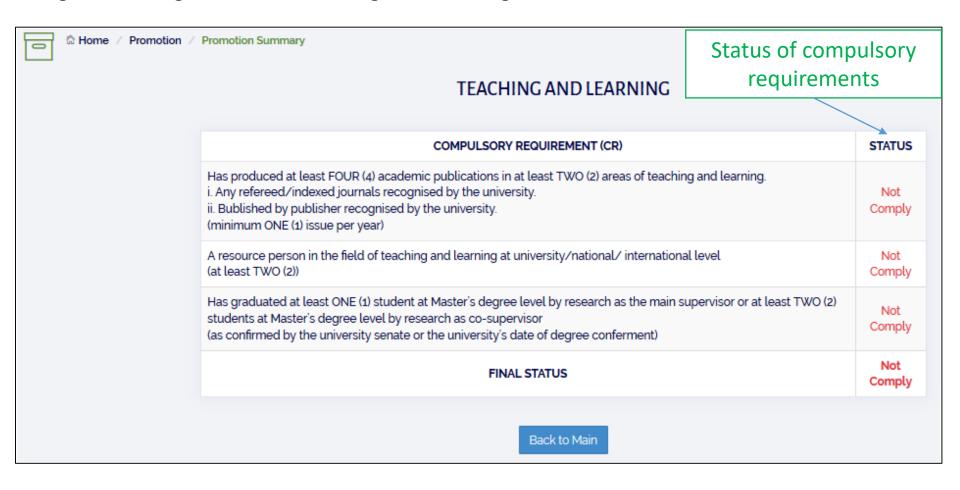

# Detail of Compliance with Compulsory Promotion Requirements

For example, lecturer can monitor the score of compulsory requirements based on grade 52 to grade 54 for Teaching and Learning track

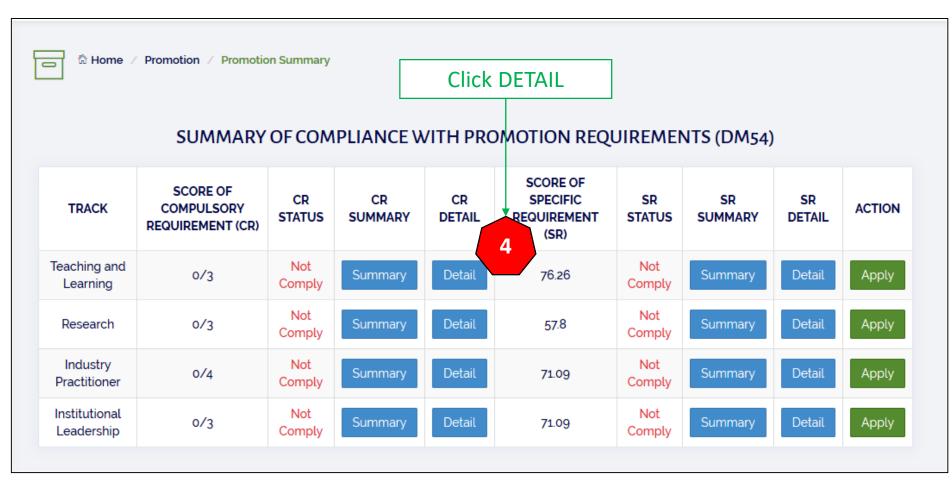

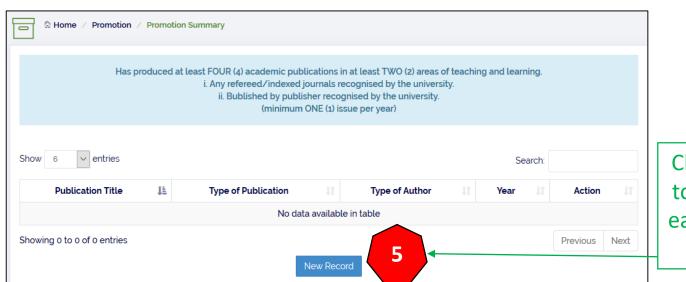

click NEW RECORD to add information each of compulsory requirement

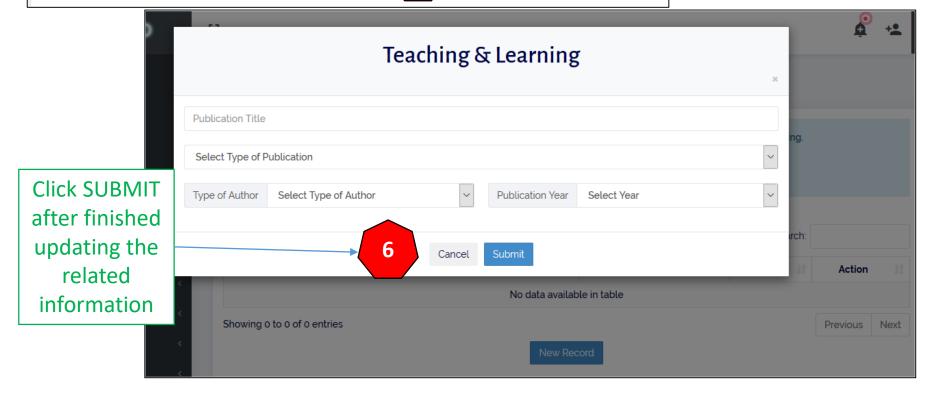

# Summary of Compliance with Specific Promotion Requirements

Lecturer can monitor the score of specific requirements based on grade and track

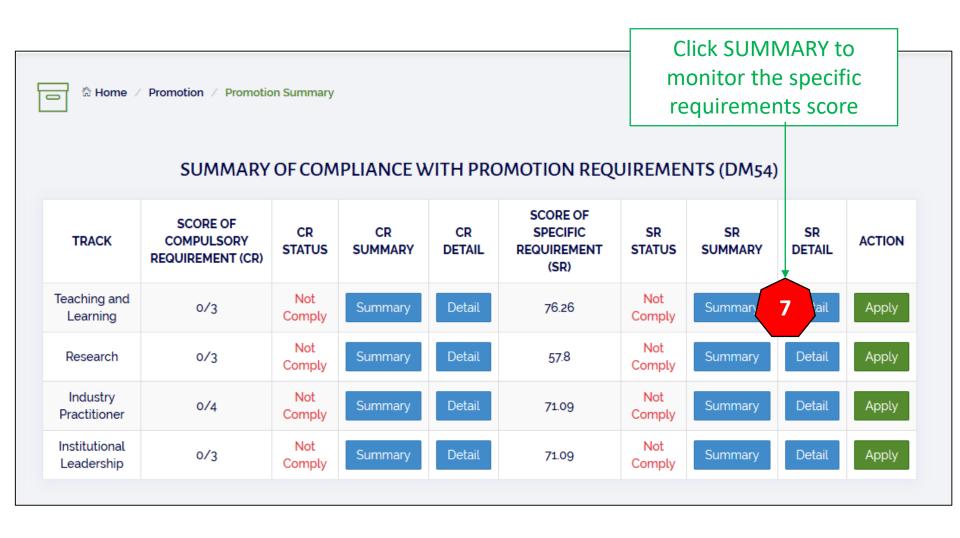

# Summary of Specific Requirements for Teaching and Learning Track

For example, lecturer can monitor the score of specific requirements based on grade 52 to grade 54 for Teaching and Learning track

Outcome Status Indicator

| TEACHING A                                        |     |      |        |       |               |            |
|---------------------------------------------------|-----|------|--------|-------|---------------|------------|
| HASIL                                             | w   | X    |        | wx    | MINIMUM MARKS | STATUS     |
| 1.0 TEACHING AND LEARNING / SUPERVISION           | 0.5 | X1 = | 100.00 | 50.00 | 30            | Comply     |
| 2.0 RESEARCH / PUBLICATION / CONFERENCE           |     | X2 = | 50     | 4.35  | 6             | Not Comply |
| 3.0 CONSULTANCY AND EXPERTISE                     | 0.3 | X3 = | 30.00  | 3.00  | 6             | Not Comply |
| 4.0 INNOVATION/COMMERCIALIZATION/ENTREPRENEURSHIP |     | X4 = | 60.00  | 6.00  | 6             | Comply     |
| 5.0 SERVICES (UNIVERSITY/STUDENT/COMMUNITY)       |     | X5 = | 80.00  | 8.00  | 6             | Comply     |
| 6.0 ACCOLADES AND ACADEMIC AWARDS                 | 0.2 | X6 = | 0.00   | 0.00  | 3             | Not Comply |
| 7.0 LEADERSHIP AND QUALITY OF PERSONALITY         |     | X7 = | 98.15  | 4.91  | 3             | Comply     |
| TOTAL                                             |     |      | 71.91  | 60    |               |            |

TABLE 3 (3.2.5) - DRAFTER (POLICY, STANDARDS, GUIDELINE, PROCEDURE, ACT)

0

# Detail of Compliance with Specific Promotion Requirements

For example, lecturer can monitor the score of specific requirements based on grade 52 to grade 54 for Teaching and Learning track

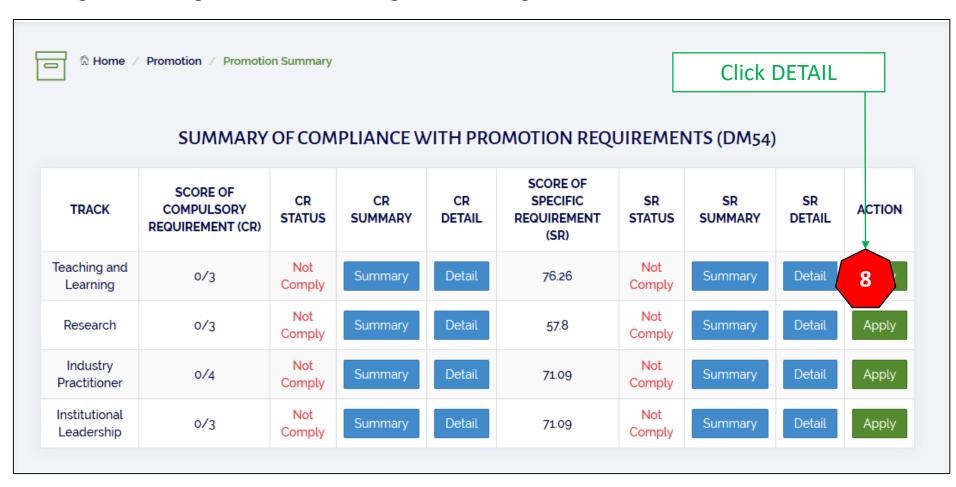

### Detail of Compliance with Specific Promotion Requirements

For example, lecturer can monitor the score of compulsory requirements based on grade 52 to grade 54 for Teaching and Learning track

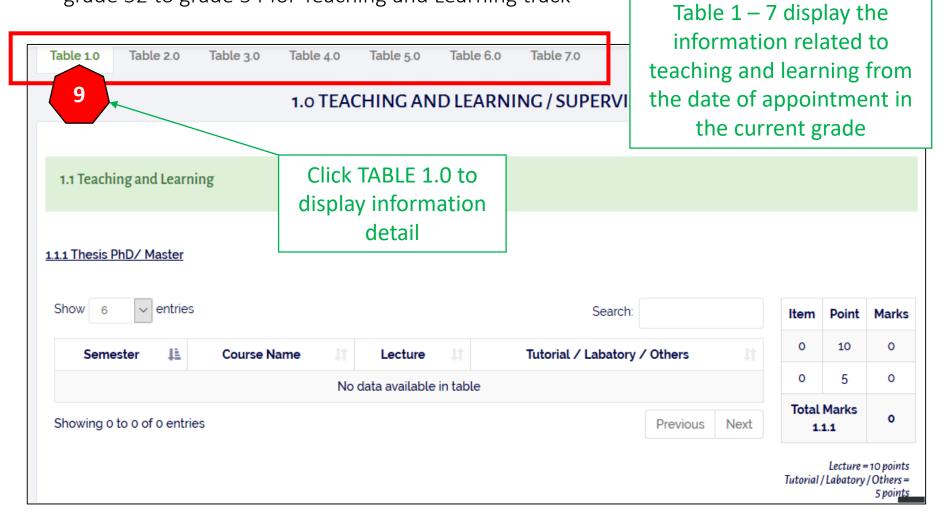

# Table Details of Compliance with Specific Promotion Requirements

For example, the information from Teaching and Learning section from ATP will

calculated at Section 1.1.2 on Table 1.0.

Score calculated automatic by given formula and weightage

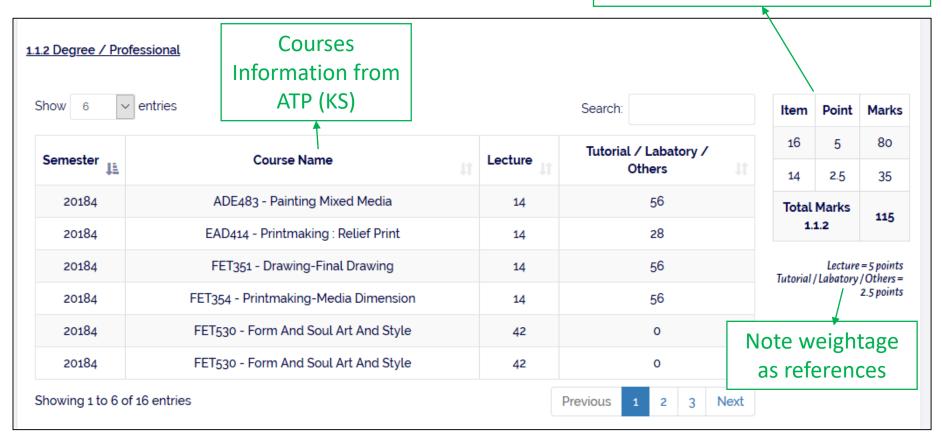

### **Promotion Application**

Click APPLY if agreed to proceed application for promotion

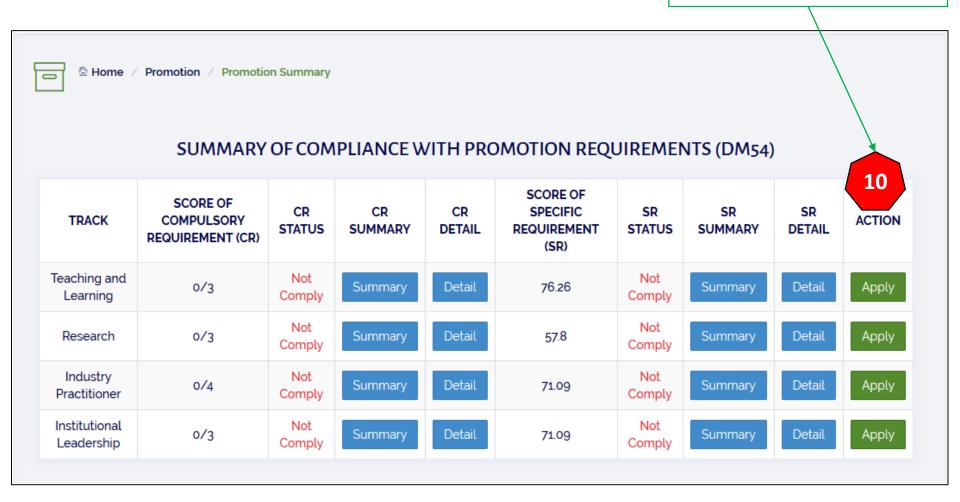

This button will active if they are comply with compulsory and specific requirements

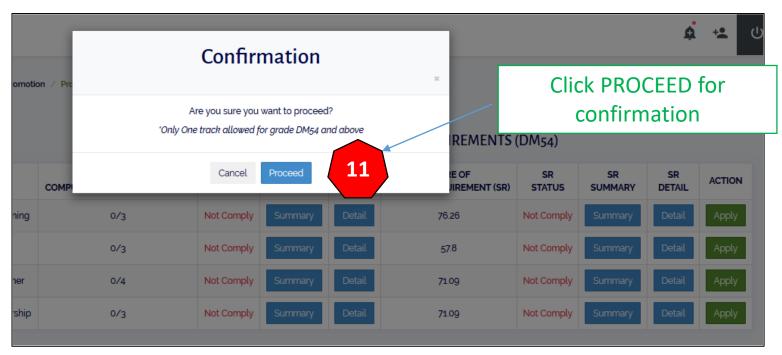

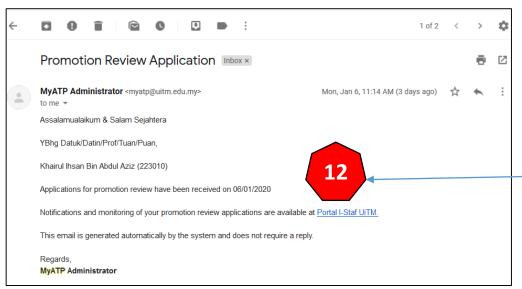

Click the link given to monitor the application status at eKenaikan Pangkat on STARS STARS: eKenaikan Pangkat Menu

# Summary of Compliance with Entry (Syarat Umum) Promotion Requirements

For example, the screen will displayed information upon application and grade as well as the eligible track applied from the MyATP.

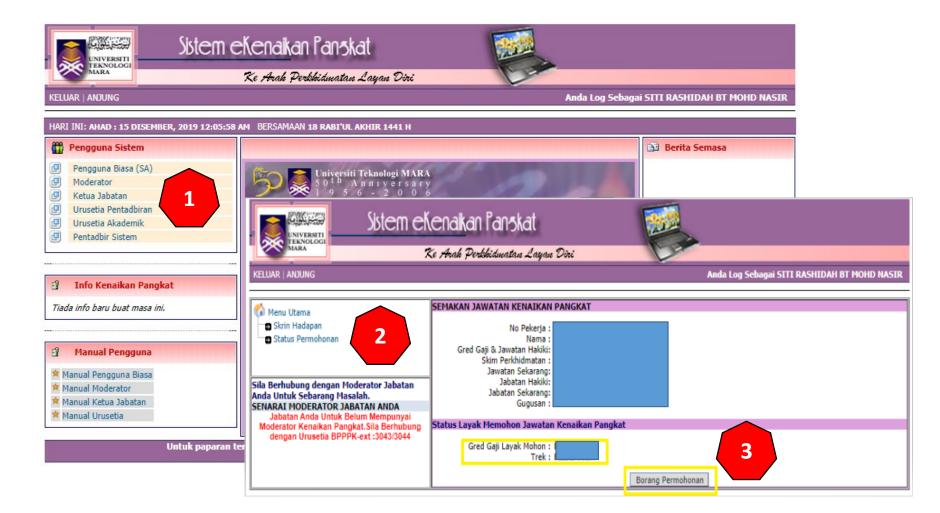

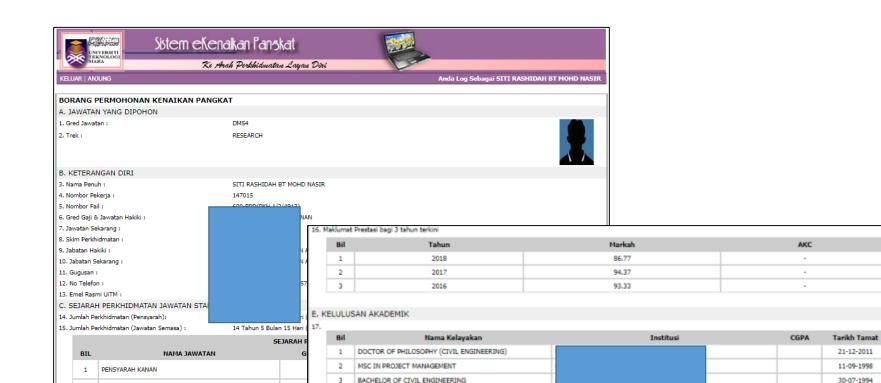

Lecturer must select the Head of Department before submitting the application and click HANTAR BORANG

2

PENSYARAH

### 18. Umum Khusus ICT Tiada Keseluruhan 27 jam 84 jam 0 jam 0 jam 111 jam G. PENGAKUAN PEMOHON 19. Saya mengaku bahawa maklumat yang diberi adalah betul dan benar. Saya memahami bahawa sekiranya ada diantara maklumat itu didapati palsu, permohonan saya akan terbatal dan

10-10-1992

30-12-1995

sekiranya saya telah diberi tawaran kenaikan pangkat, kenaikan pangkat tersebut akan ditarik balik serta merta.

Tarikh: 14/12/2019

H. PERAKUAN KETUA JABATAN

20. Dengan ini disahkan hahawa pemphon telah menyalurkan permohonannya melalui Ketua Jahatan

Sila Pilih Ketua Jabatan Yang Bertanggungjawab Meluluskan Permohonan Anda:

DIPLOMA KEJURUTERAAN AWAM

F. MAKLUMAT JUMLAH JAM LATIHAN 2018

JURUTERA SISWAZAH (CIVIL NP:24254A)

Status Permohonani

Ketua Jahatan :

Jawatan : Tarikh Semakan :

> "PERHATIAN: Sila klik butang 'Hantar Borang' di bawah untuk menghantar b honan anda. Jika tidak permohonan anda tidak akan diproses. Harap maklum .

> > Hantar Borang

## Status of Promotion Application

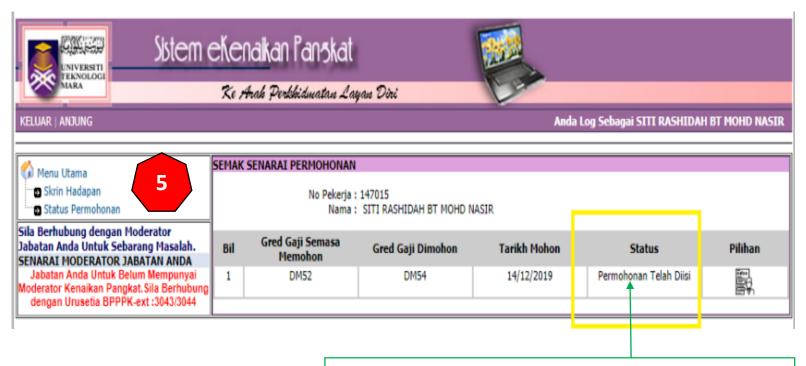

Lecturer can review the status of the application from time to time

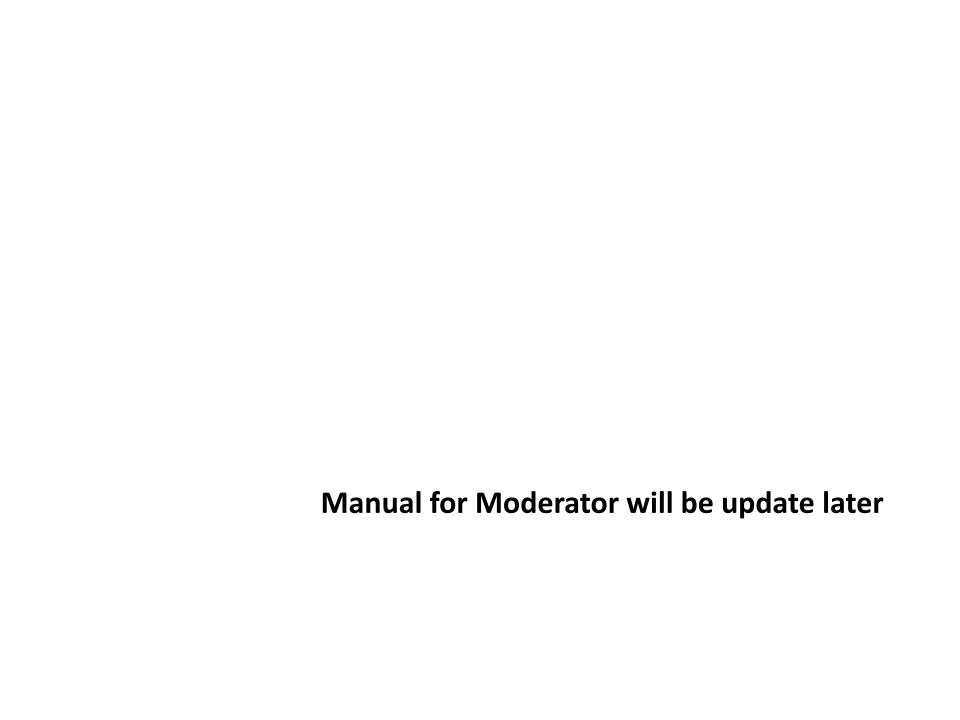